平成 30 年 8 月 14 日 日本総合システム株式会社 ビジネスソリューション部 海事サービスグループ

平素は ChartRescue をご愛顧いただきまして誠にありがとうございます。

さて、日本総合システムでは、このたび ChartRescue Ver5.1 を発売いたしました。 新しい ChartRescue は航海支援機能やユーザー図形の編集機能を大幅に強化し、より安全な航海に寄与します。また、 ご要望の高かったタブレット PC に対応し、ますます便利にお使いいただけるものと思います。

これに伴い、日頃 ChartRescue をご愛顧いただいているユーザー様には最新版をバージョンアップ価格にてご提供い たします。

詳細は以下の通りです。ご確認ください。

■■■ChartRescue Ver5.1■■■

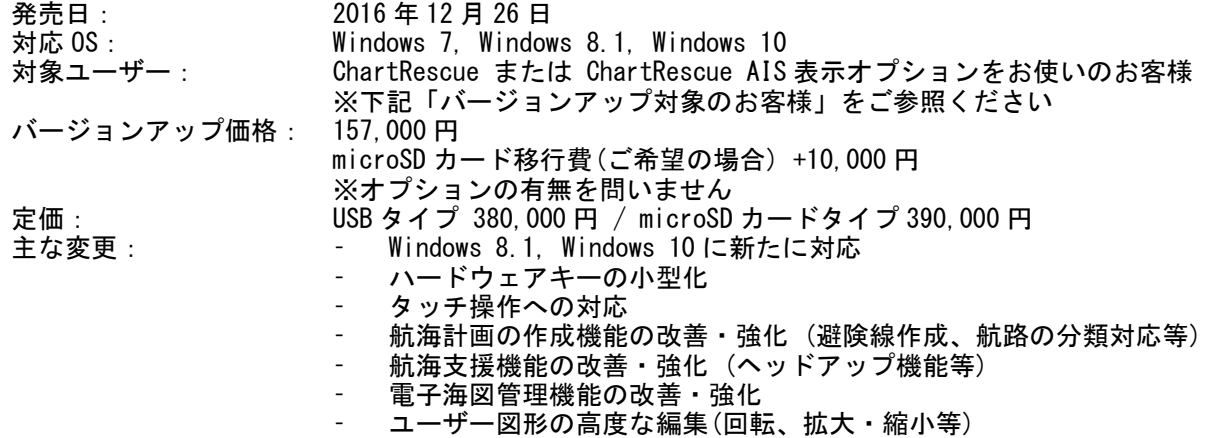

(価格はすべて税抜です)

■■■バージョンアップ対象のお客様■■■

お客様が今回のバージョンアップ対象かどうか、下記よりご確認ください。

## 現在お使いの ChartRescue

- 基本部(オプションなし) バージョンアップ対象<br>- AIS 表示オプション バージョンアップ対象
- バージョンアップ対象
- AIS 情報解析オプション バージョンアップ対象<br>- ECoRO-MAP 表示オプション バージョンアップ対象
- ECoRO-MAP 表示オプション
- 航跡描画オプション 現在開発中です。バージョンアップ対象となりません。
- ✔ ChartRescue Ver5.1 では下記の既存機能への対応を終了いたしました。 ⁃ C-MAP データ表示

■■■バージョンアップに伴うご注意■■■

- ハードウェアキーは新しいキーに交換となります。現在のハードウェアロックご返送後、お手持ちの現行 ChartRescue はご利用できなくなりますことをご了承ください。
- Ver5.1 の発売に伴い、製品のお取扱いが下記のようになります。製品サポートは引き続き行います。

# ChartRescue Ver4.5

- 基本部(オプションなし) 販売終了
- ニュール・ファコン<br>- AIS 表示オプション - 販売終了
- AIS 情報解析オプション 販売終了
- ⁃ ECoRO-MAP 表示オプション 販売終了
- ⁃ 航跡描画オプション 販売

#### ChartRescue Ver5.1

- ⁃ 基本部(オプションなし) 新規発売
- AIS 表示オプション イング 新規発売
- ⁃ AIS 情報解析オプション 新規発売
- ⁃ 気象海象表示オプション 新規発売
- (旧 ECoRO-MAP 表示オプシ
- ョン)
- ⁃ 航跡描画オプション 未発売(開発中)

※各オプションの追加:バージョンアップに伴う場合は、オプション価格+バージョンアップ費用となります

## ■■■バージョンアップの手順■■■

1. バージョンアップをご希望のお客様は下記のいずれかの方法にてお申込ください。<br>- /代理店経由でご購入された方 - →ご購入の代理店へお申込ください。 →ご購入の代理店へお申込ください。 FAX でのお申込み →添付の申込書をご利用ください。 ホームページのお問い合わせ フォームから<br>✓メールでのお申込み →次のページへアクセスしてください。 https://www.nssys.co.jp/inquiry/registration/chart\_rescue/form.html →下記内容を chartinfo@nssys.co.jp までお送りください。

========メールでお申込の際にご使用ください======== 以下の通り、ChartRescue Ver5.1 を申し込みます。 ◎会社名および部署名 ◎お名前 ◎ご住所 〒 ◎電話番号 ◎シリアル番号 ◎ハードウェアキータイプ (USB または microSD カードいずれかをご明記ください) ◎お支払い方法 代金引換(30 万円未満の場合)または銀行振込 =================================

- 2. ご連絡をいただき次第、弊社より内容確認メールをお送りします。また、ハードウェアロック返却封筒をお送り いたします。お手元に届くまでお待ちください。
- 3. 内容確認メールをご確認の上、記載された口座に代金をお振込みください。また、ハードウェアロック返却封筒 がお手元に届きましたら、現在お使いのハードウェアロックを同封の上、弊社までご返送ください。
- 4. 弊社でご入金及びハードウェアロックご返却を確認後、5 営業日以内に ChartRescue Ver5.1 を発送いたします。
- 5. 現在お使いの ChartRescue をアンインストールしてください。
- 6. ChartRescue Ver5.1 をインストールしてください。新しいハードウェアキーが付属しますので、お使いのパソコ ンに装着してください。
- ※バージョンアップの場合、下記について再度お手続ください。
	- ⁃ ChartRescue ユーザー登録 バージョンアップ後、再度ユーザー登録が必要となります。お手数ですが、ユーザー登録シートをお送りくだ さい。
	- ⁃ 航海用電子海図再セットアップ お手持ちの航海用電子海図は引き続き有効ですが、再セットアップが必要となります。電子海図の再セットア ップを行ってください。

### ■■■法人のお客様へ■■■

『複数同時にバージョンアップしたいが、送り先は別々にしたい』 『送り先と請求先を分けて欲しい』 など、ご要望がある場合は個別にご相談ください。 ご不明な点がございましたらお問い合わせください。

■■■■お問い合わせ■■■■ ご不明な点がございましたらメールまたは FAX にてお問い合わせください。 chartinfo@nssys.co.jp FAX:03-5805-3684

また、バージョンアップの流れについては、次ページの図もご参照ください。

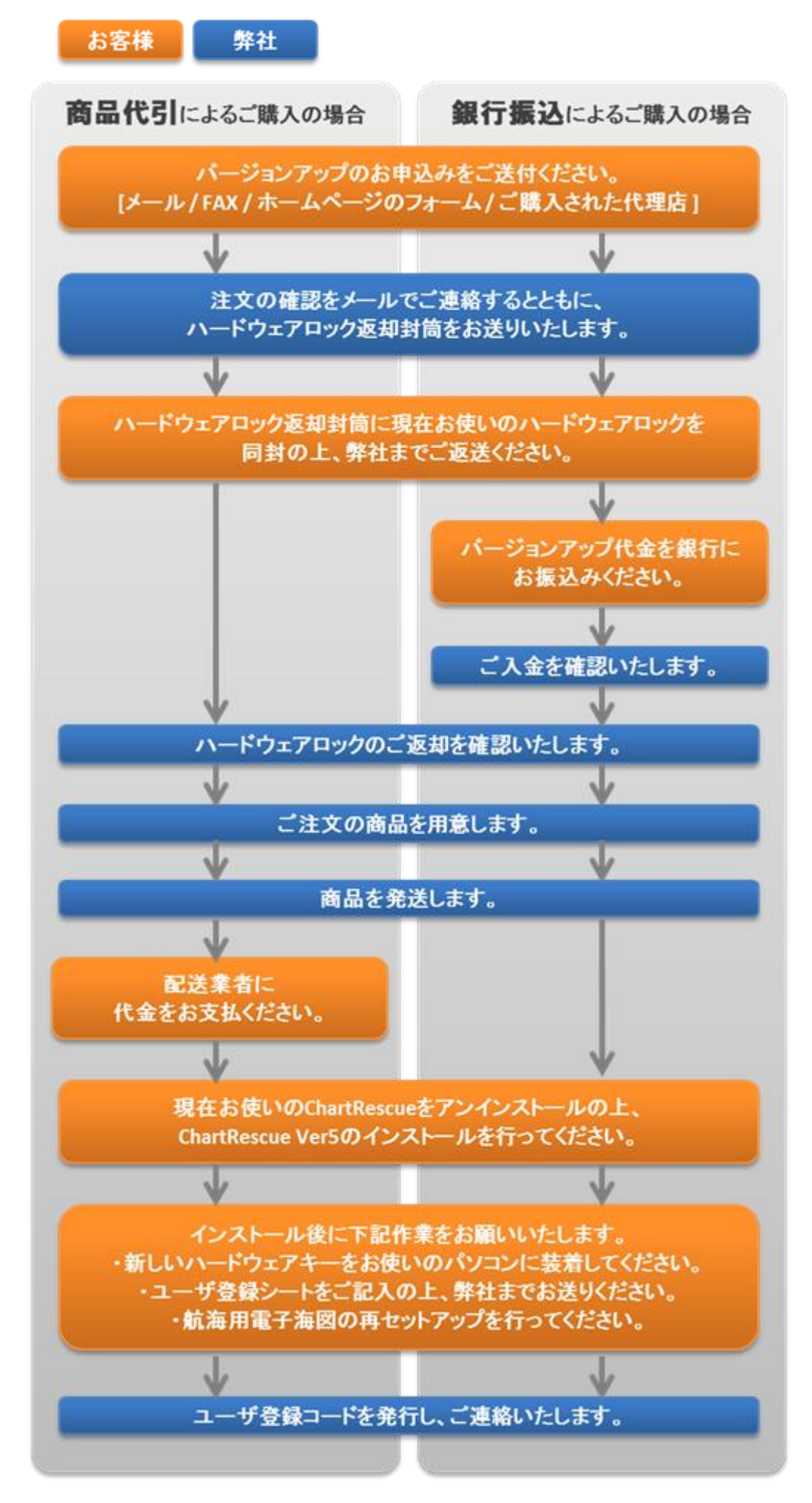

以上、よろしくお願い申し上げます。

日本総合システム株式会社 海事サービスグループ行

FAX:03-5805-3684

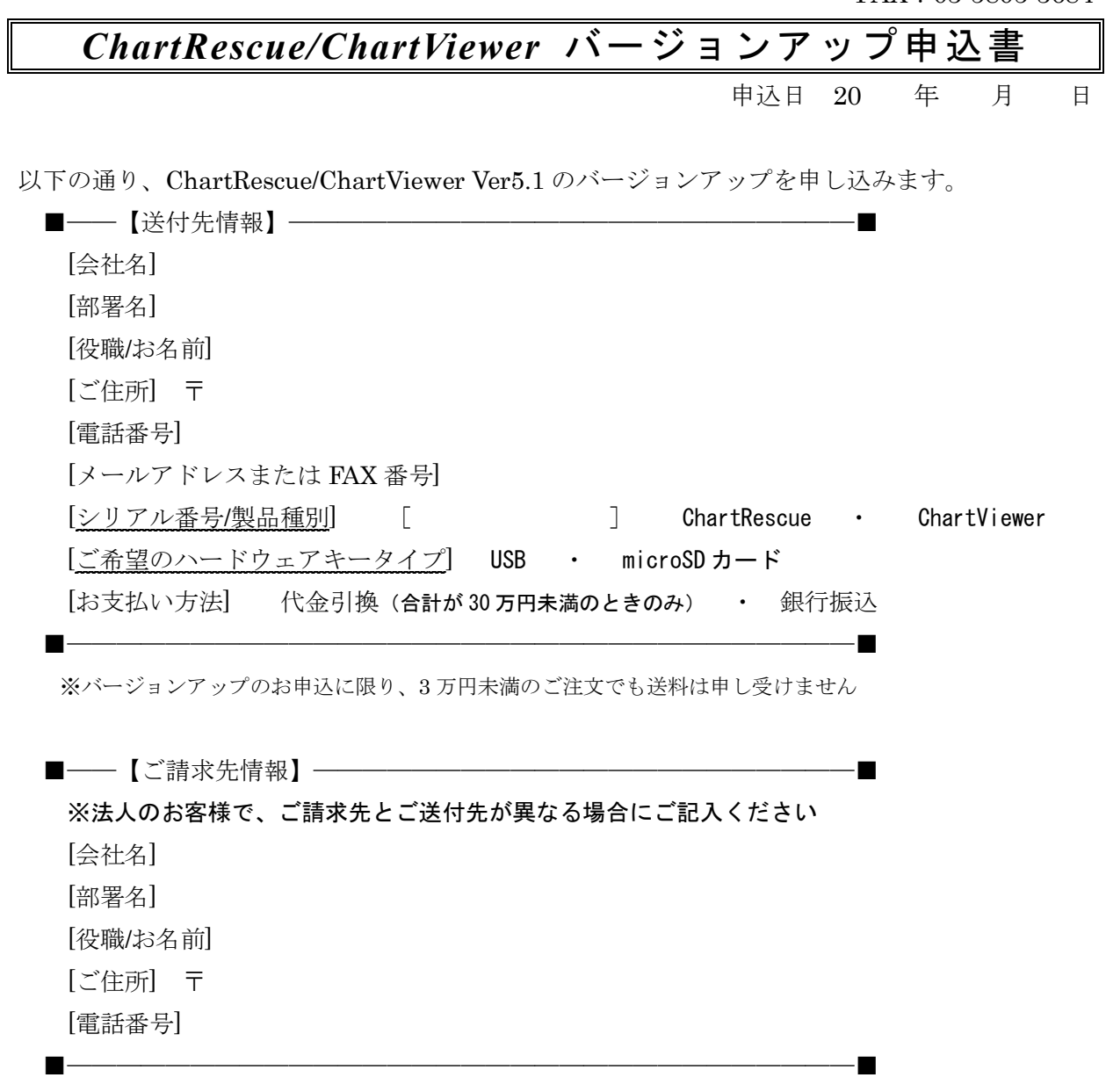

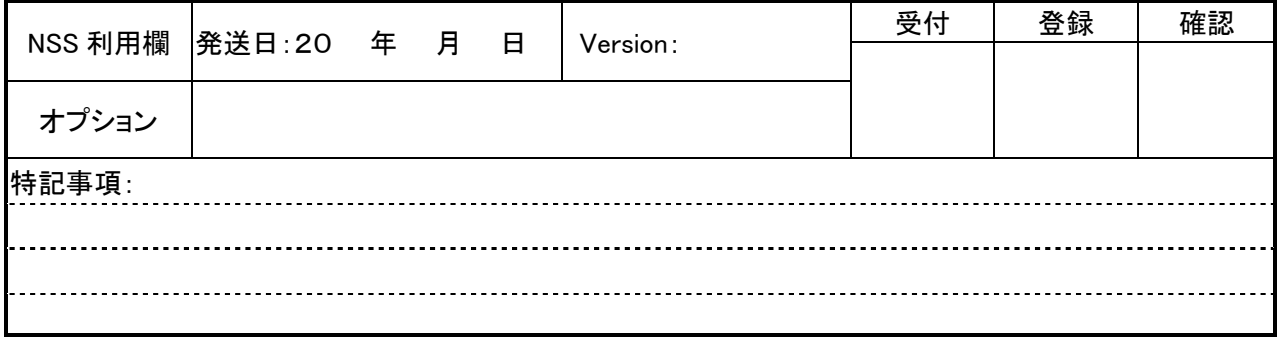

※ご記入いただいた情報は商品の発送のために利用いたします。